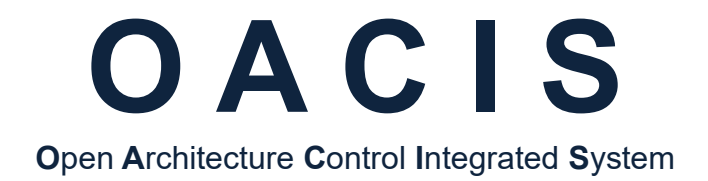

# **How to Set CC-LINK with OACIS-1XC\_2XC**

**Version 01.03**

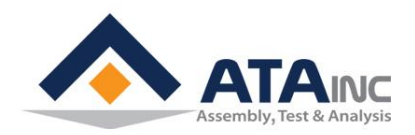

**www.atainc.com ata@atainc.com All Rights Reserved**

# **CONTENTS**

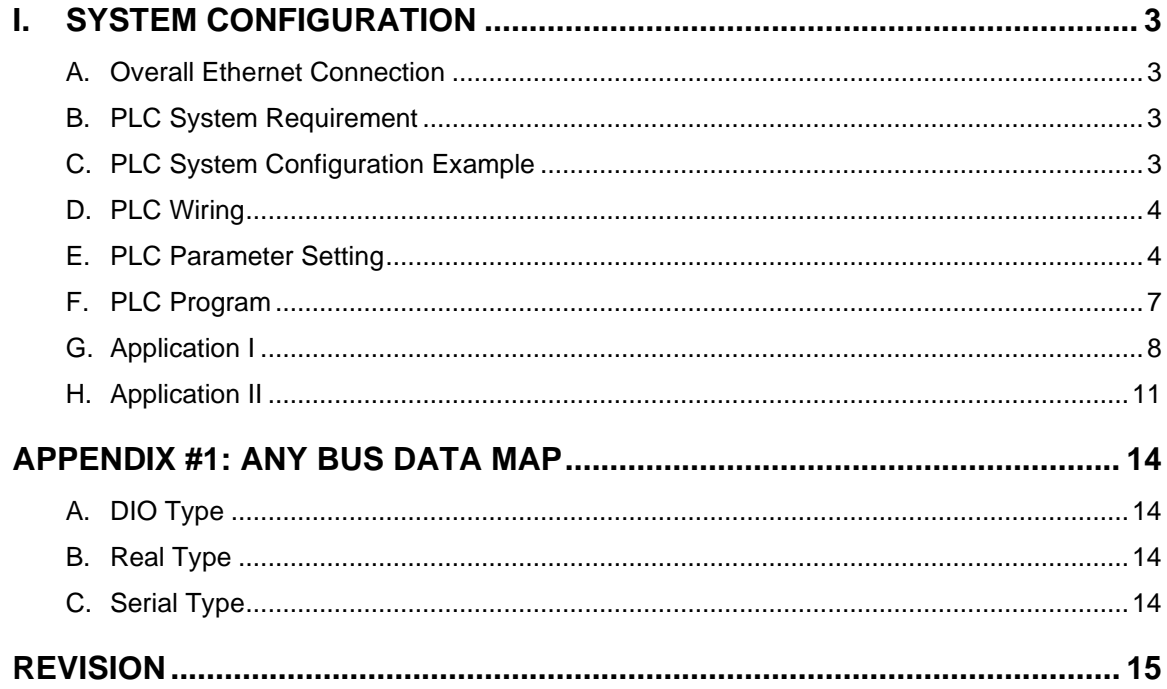

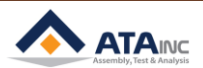

#### <span id="page-2-1"></span><span id="page-2-0"></span>**A. Overall Ethernet Connection**

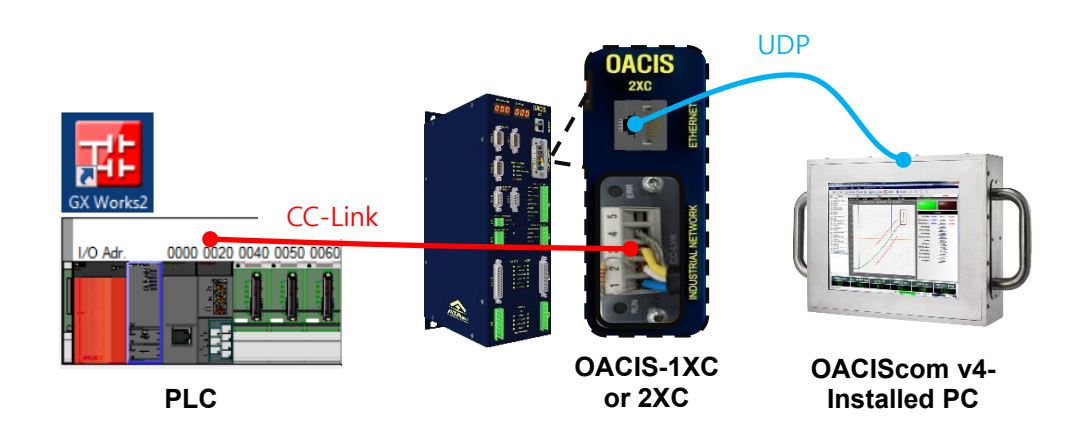

- ⚫ During the initialization process, OACIS IP address shows on FND of the front panel for 2 seconds.
- ⚫ Overall wiring can be different depending on the purpose of use. Generally, we recommend the above connection.

#### <span id="page-2-2"></span>**B. PLC System Requirement**

- Hardware : Mitsubishi Q series CPU, CC-Link Module, #QJ61BT11N
- Software : GX Works2 or higher

#### <span id="page-2-3"></span>**C. PLC System Configuration Example**

- CPU : Q02U
- Intelligent Module 1 : QJ71E71-100
- Intelligent Module 2 : QJ61BT11N
- GX Work2

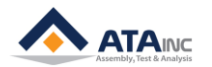

### <span id="page-3-0"></span>**D. PLC Wiring**

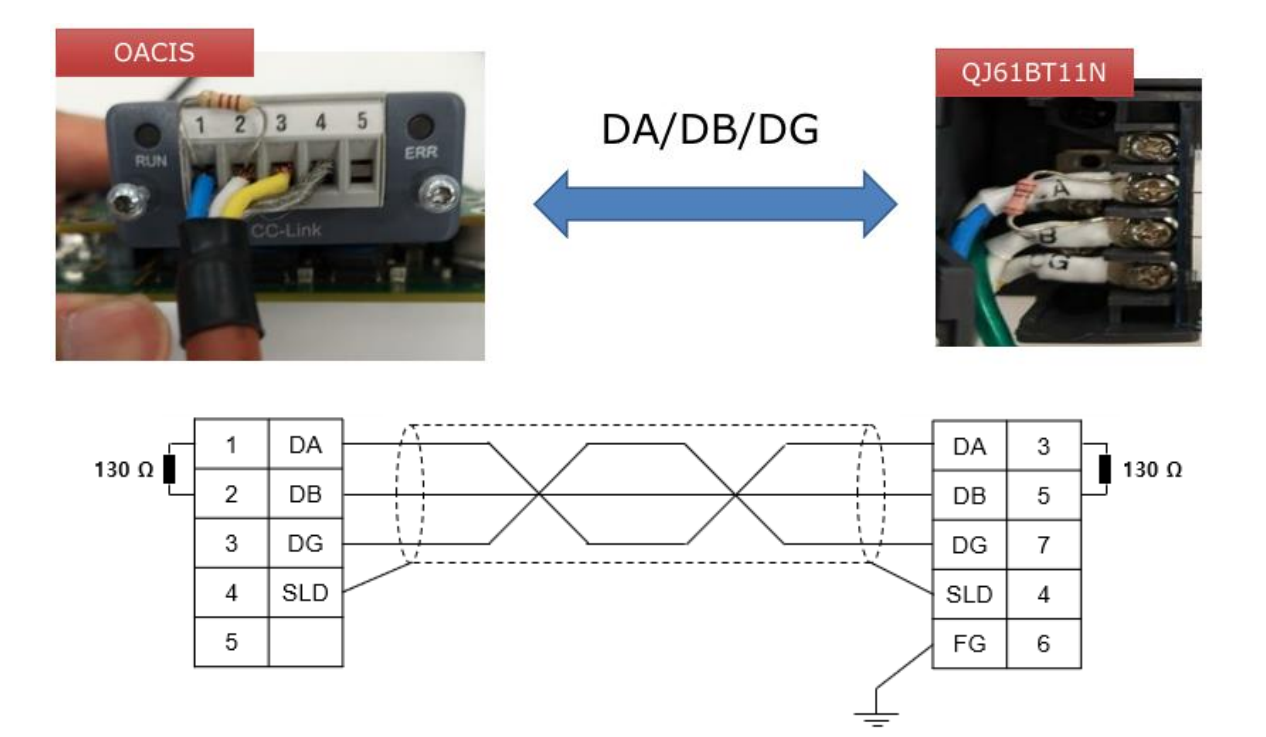

#### <span id="page-3-1"></span>**E. PLC Parameter Setting**

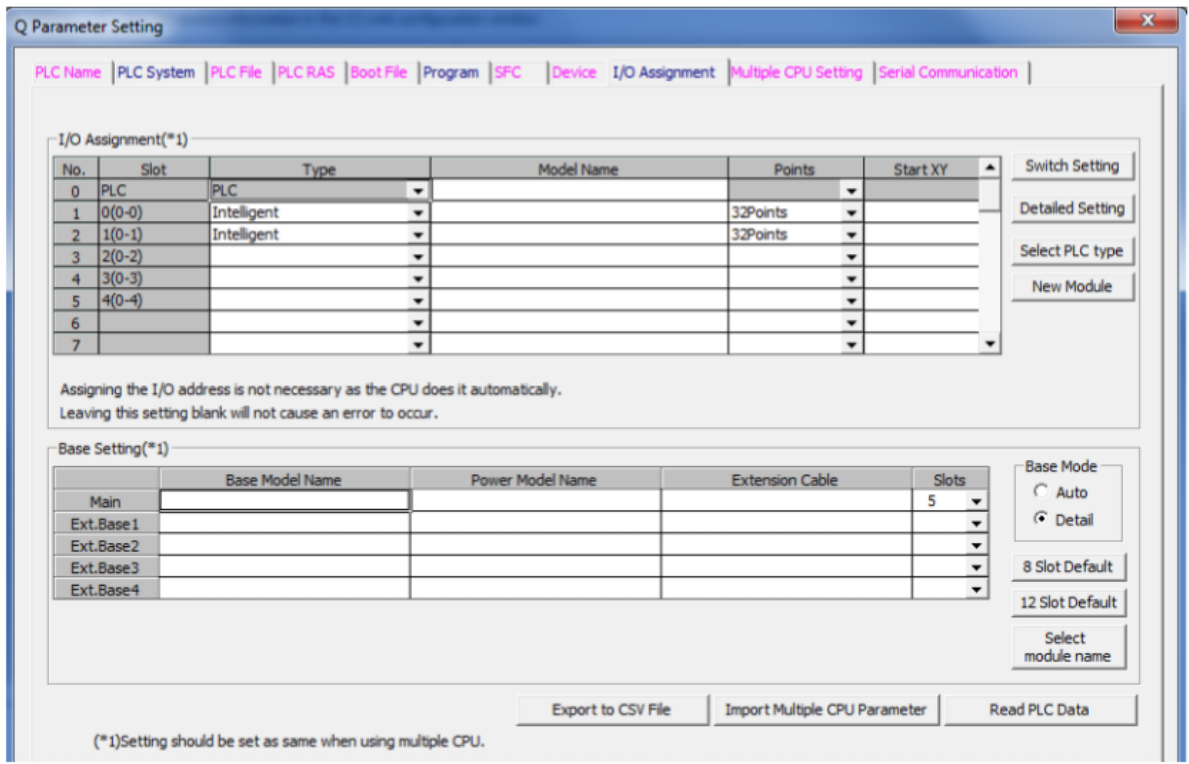

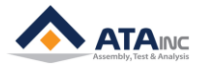

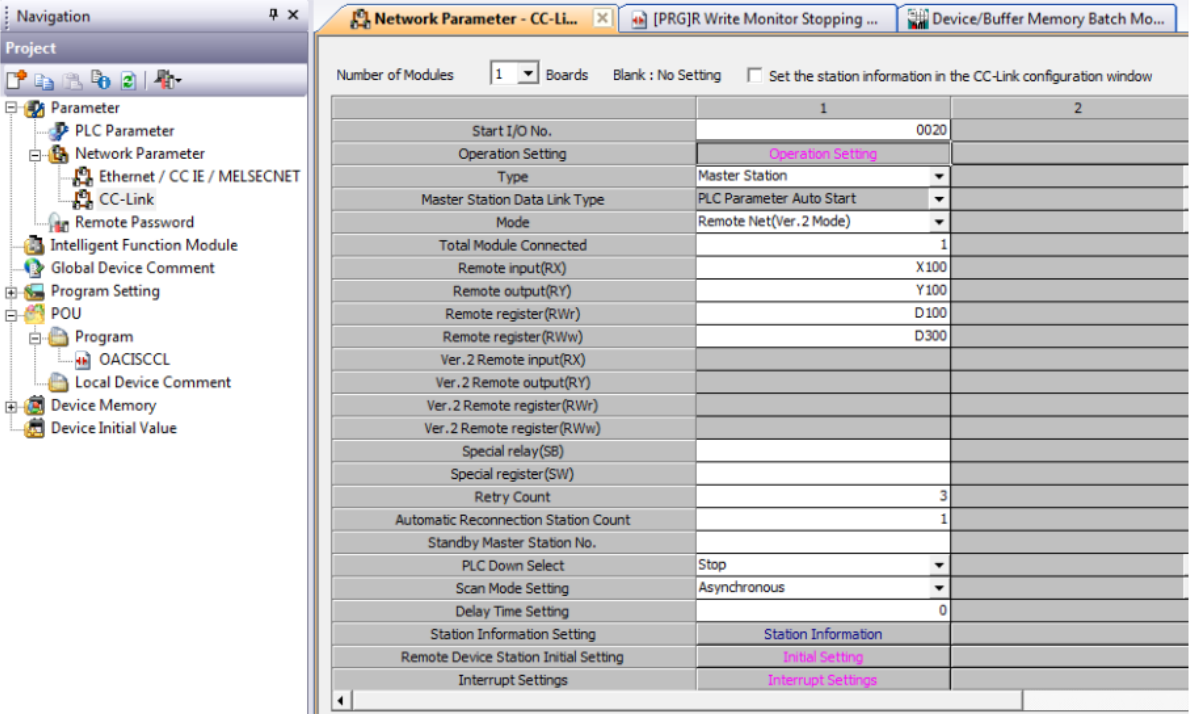

- ⚫ Type : Master Station
- Mode : Romote Net (Ver.2 Mode) should be selected.
- ⚫ Total Module Connected : The number of current connected modules. If CC-Link is connected to only OACIS, it is supposed to be 1.

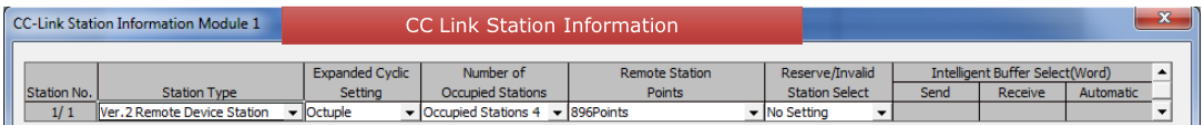

- ⚫ OACIS needs 244 bytes of inputs and outputs for fieldbus communications with PLC respectively.
- ⚫ In order to use 244 bytes, users should select Station Type(Ver.2), Expanded cyclic Setting(Octuple), Number of Occupied Stations(4) and Remote Station Points(896Points).

#### **CC-Link Version 2**

By implementing the attribute attribute Network Settings (#4) in the CC-Link Host Object (F7h) it is possible to customize the implementation for CC-Link version 2 and use larger data sizes through extension cycles. In such case, the following sizes are possible:

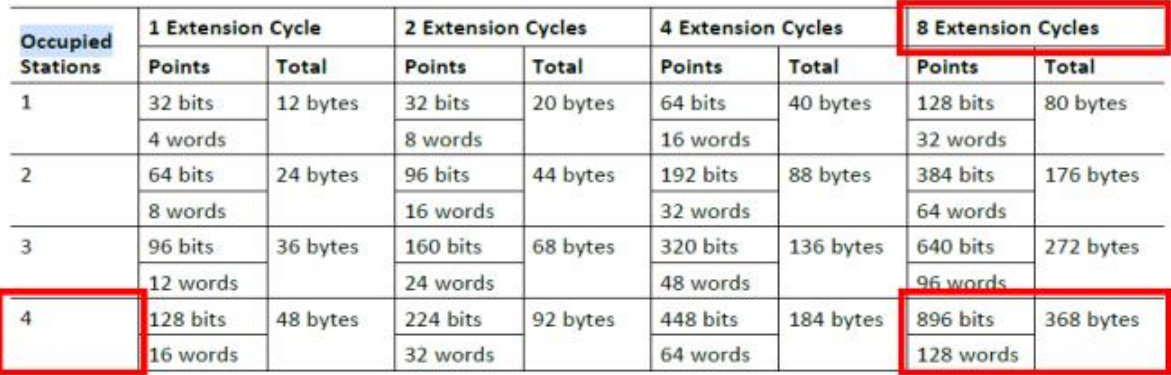

⚫ Then, CC-Link can transfer and receive 896 bits and 128 words(256 bytes) with OACIS.

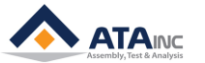

● But OACIS can use only system area of bit memory and word memory.

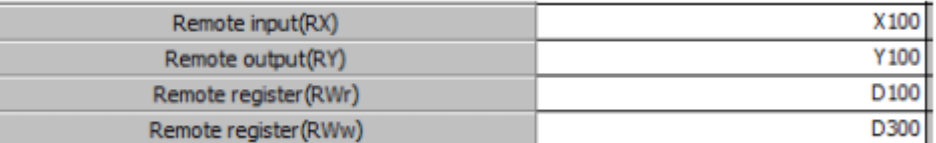

- RX: Bit memory 896 points from X100 are available.
- RY: Bit memory 896 points from Y100 are available.
- RWr: Read memory 128 words from D100 are available.
- RWw: Write memory 128 words from D300 are available.
- X100, Y100, D100 and D300 addresses can be modified but be careful for their domains not to overlap with each other.

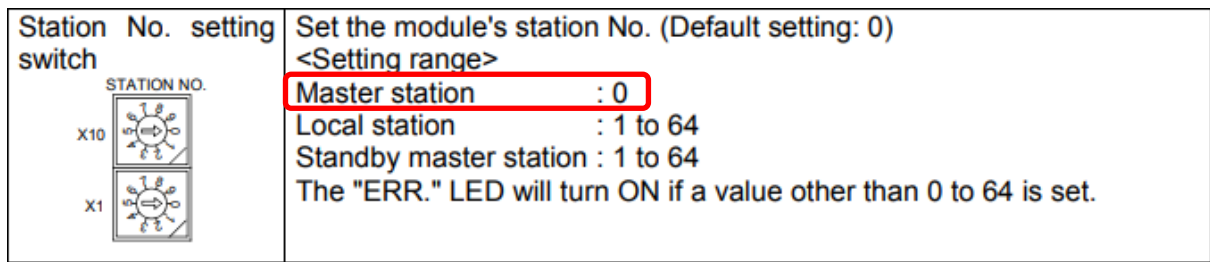

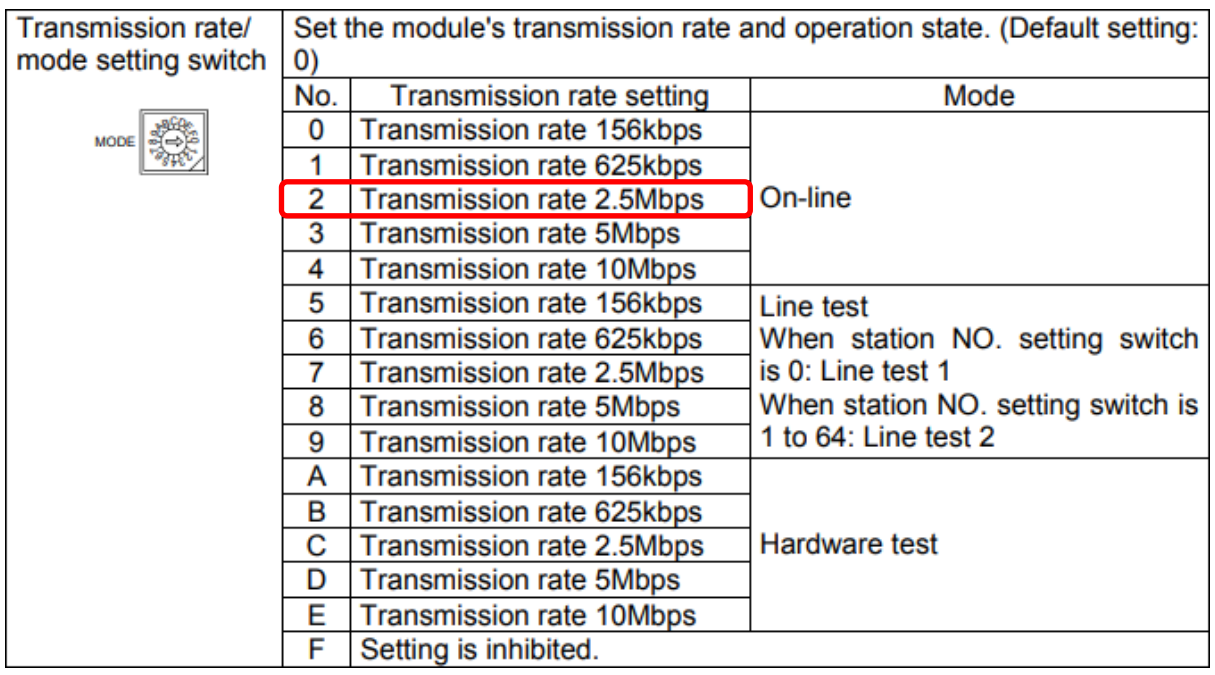

- PLC should be the master station.
- Transmission rate : 2 (2.5Mbps, default) If PLC wants to change the rate, baud rate should also be updated equally with it in fieldbus module config of OACIScom User Config.

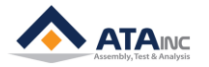

#### <span id="page-6-0"></span>**F. PLC Program**

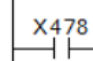

 $(Y478)$ 

- ⚫ To get started, the above rung should be added on your main routine
- These addresses can be changed according to RX and RY address.
- X478 and Y478 are from the below setting.
- ⚫ If starting address, X100 is converted to decimal, it is 256.

0x478 = Starting address (0x100 / 256) + 896 points – 1 - 7 = 1144 (0x478)

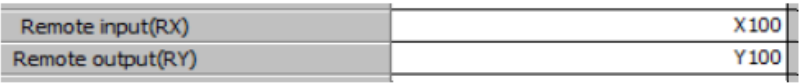

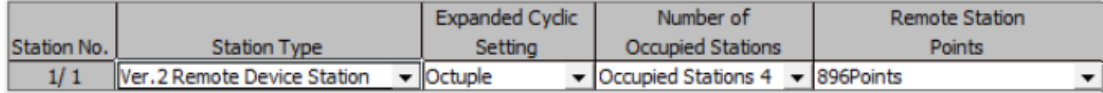

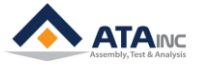

#### <span id="page-7-0"></span>**G. Application I**

- OACIS-1XC 제어기 1대를 사용한다면 아래와 같이 사용할 수 있습니다.
	- -. Total Module Connected : 1
	- -. Remote Input(RX) : X100
	- -. Remote Output(RY) : Y100
	- -. Remote Register(RWr) : D100
	- -. Remote Register(RWw) : D300 (larger than D228 = D100 + D128 x 1)

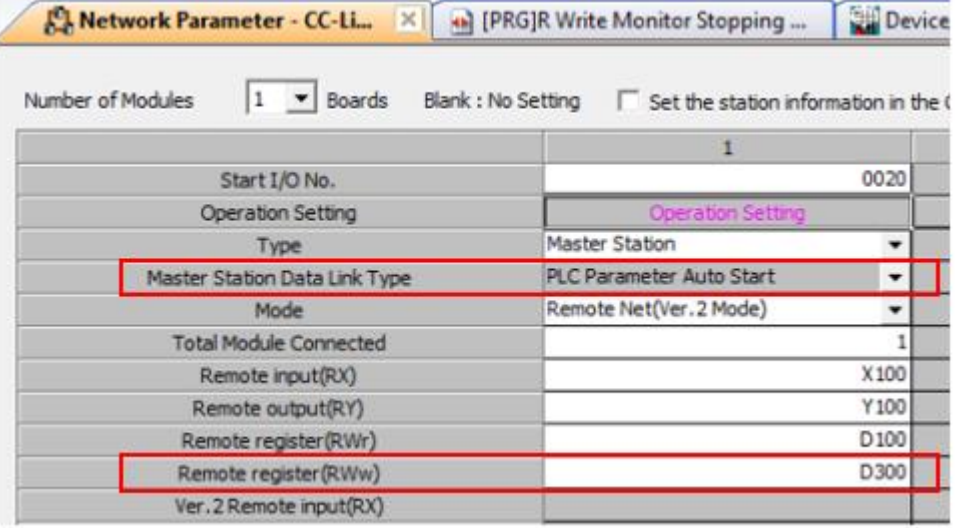

⚫ To get started, the below rungs should be added on your main routine

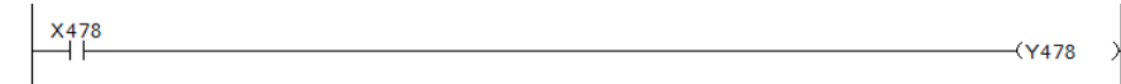

MISC

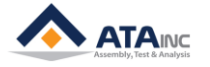

#### ⚫ Memory Mapping

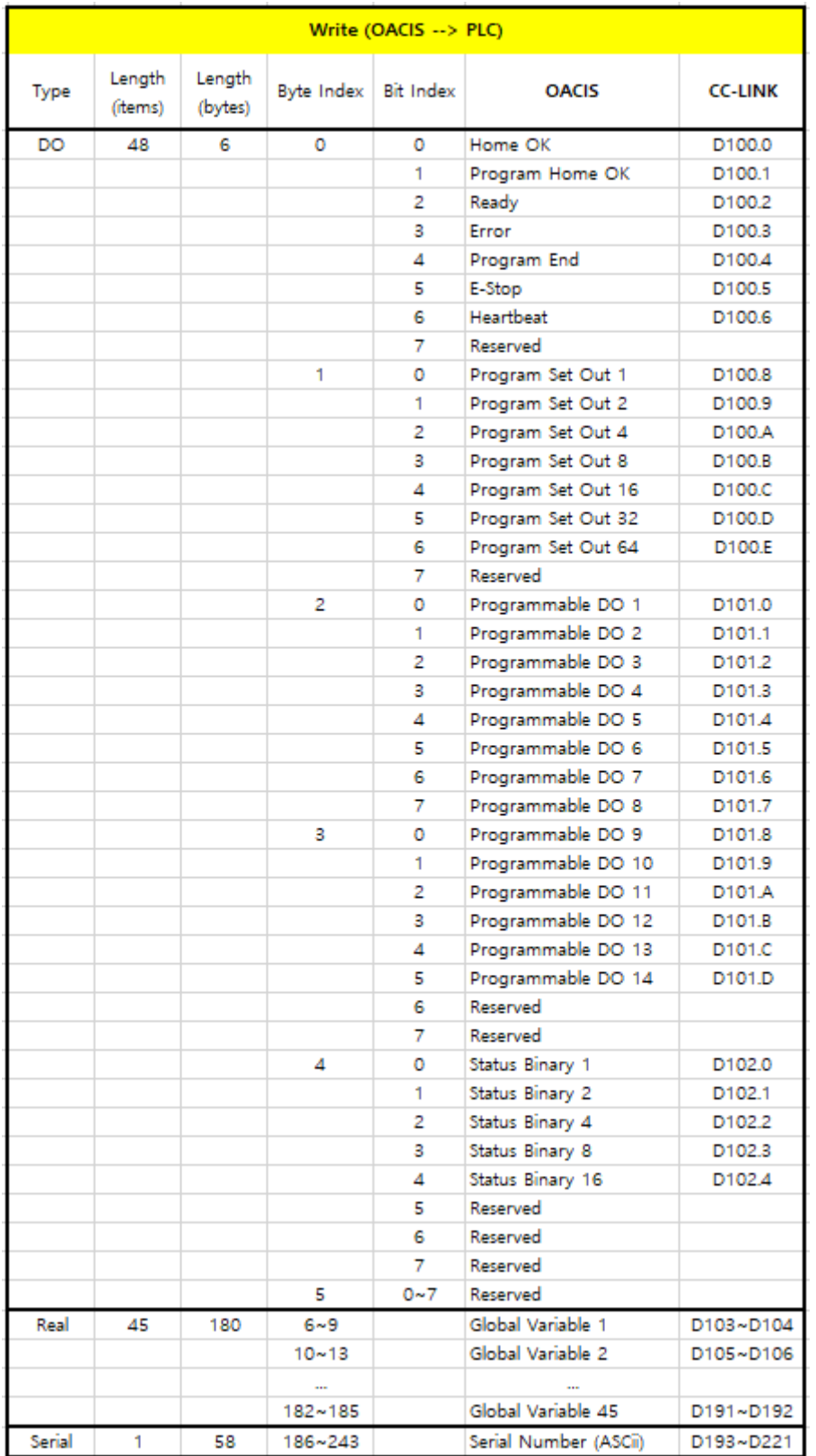

۳

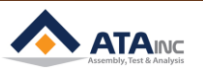

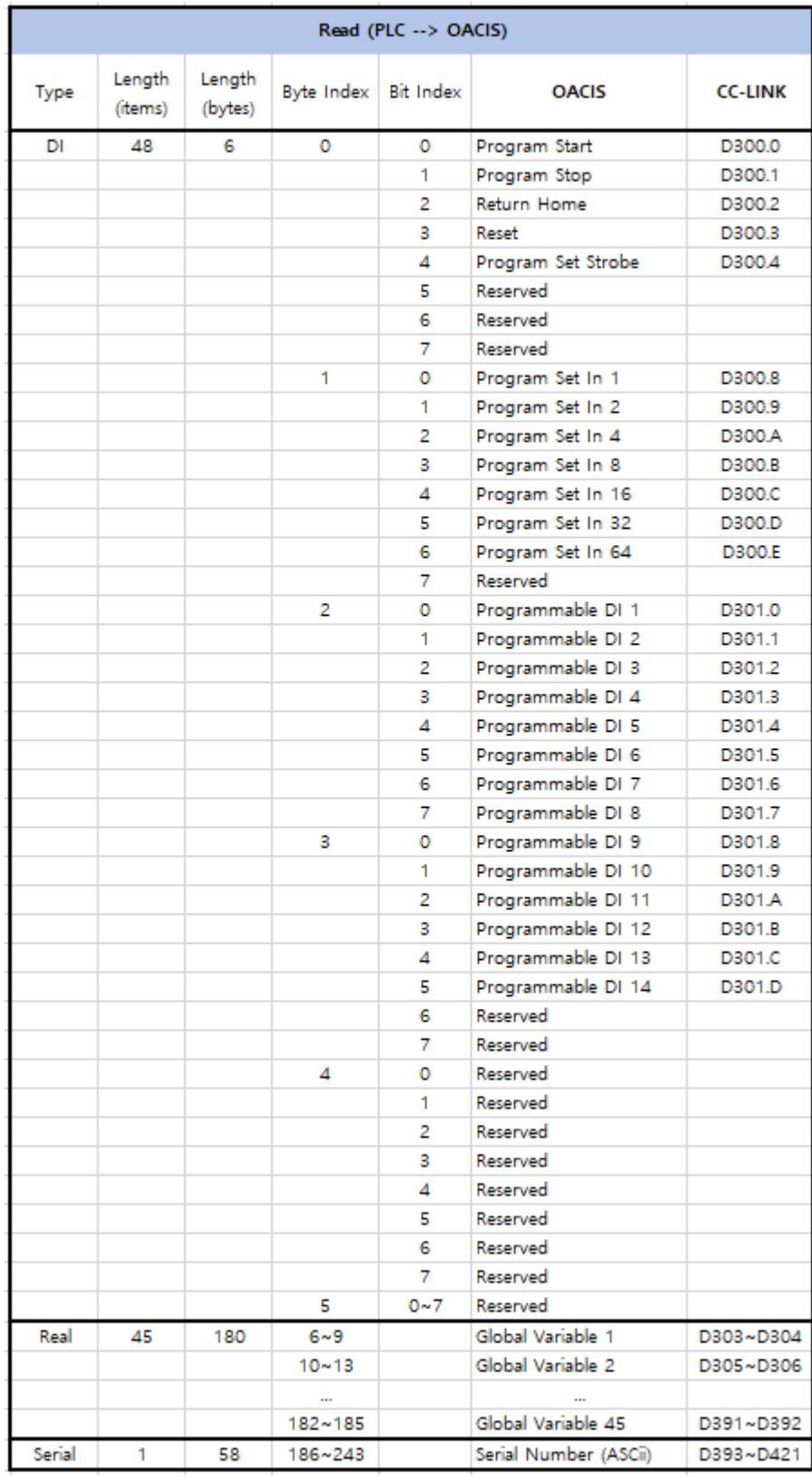

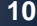

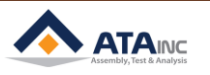

#### <span id="page-10-0"></span>**H. Application II**

- ⚫ If you use four OACIS-1XC controllers in succession, you need to modify or add the following.
	- -. Total Module Connected : 4
	- -. Remote Input(RX) : X100
	- -. Remote Output(RY) : Y100
	- -. Remote Register(RWr) : D100
	- -. Remote Register(RWw) : D600 (larger than D612 = D100 + D128 x 4)

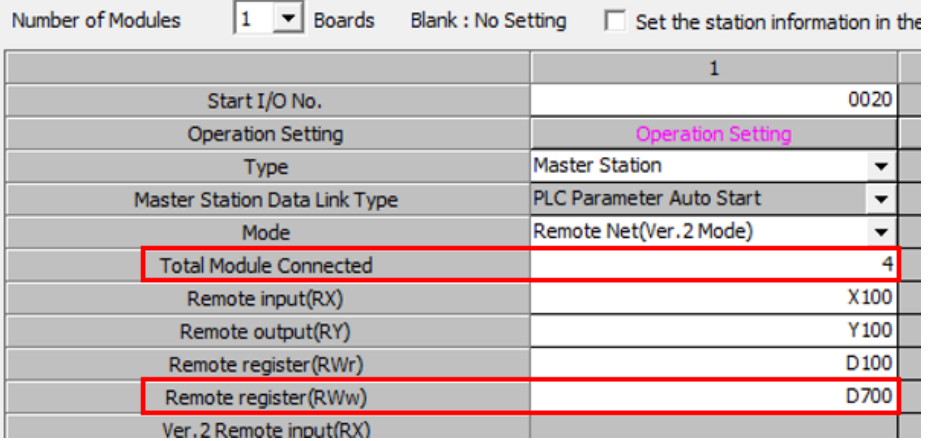

⚫ To get started, the below rungs should be added on your main routine

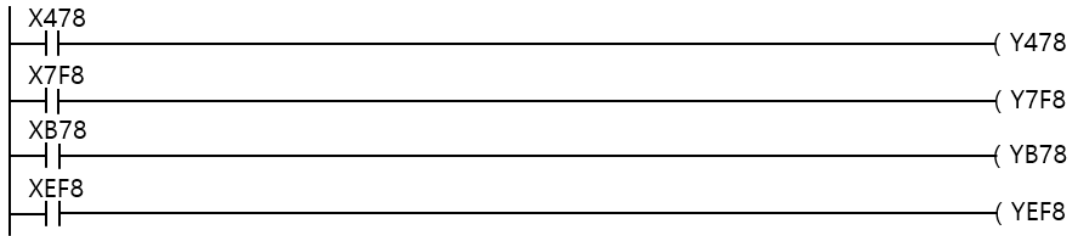

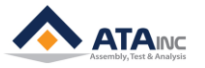

#### ● Memory mapping

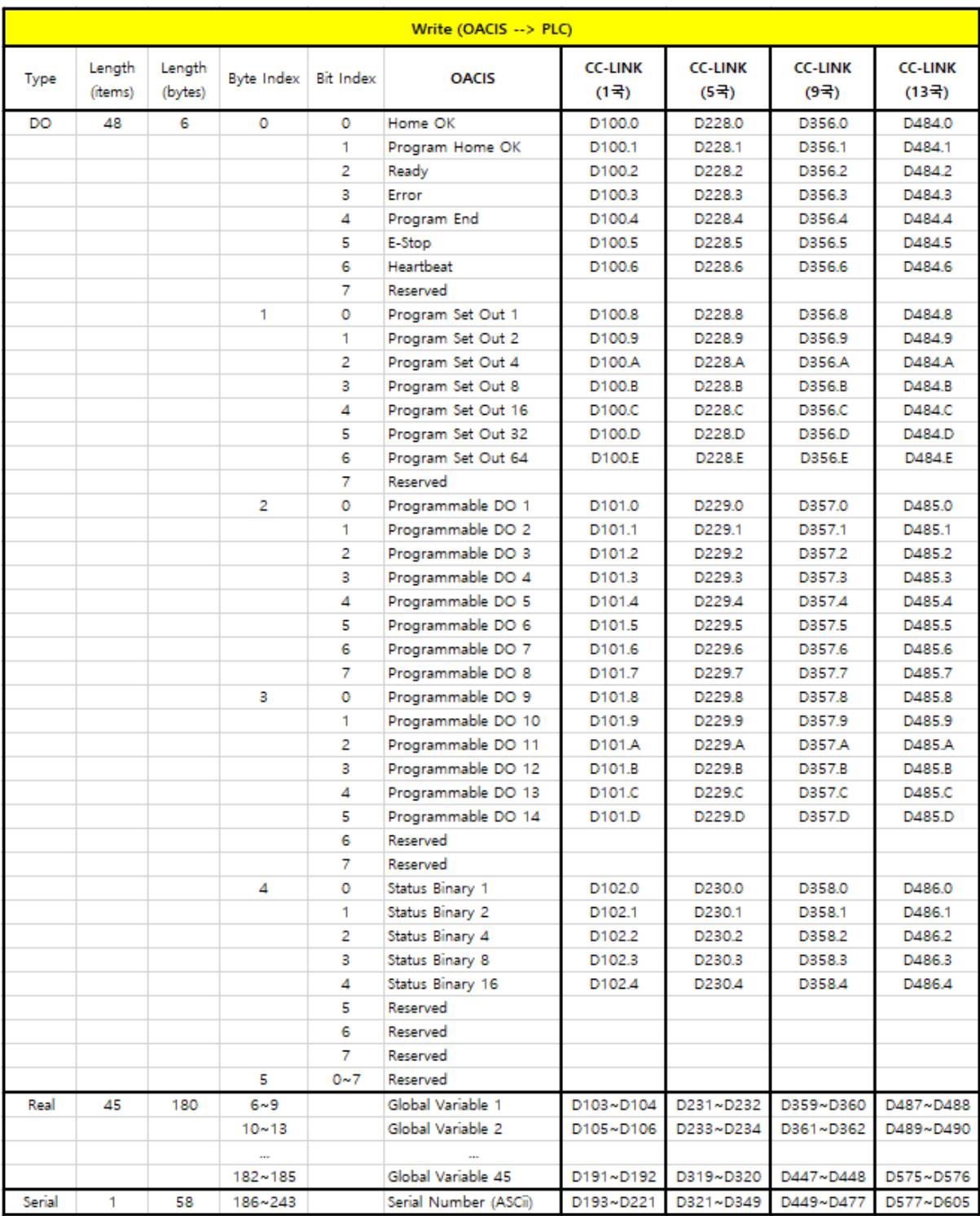

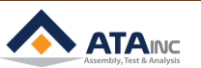

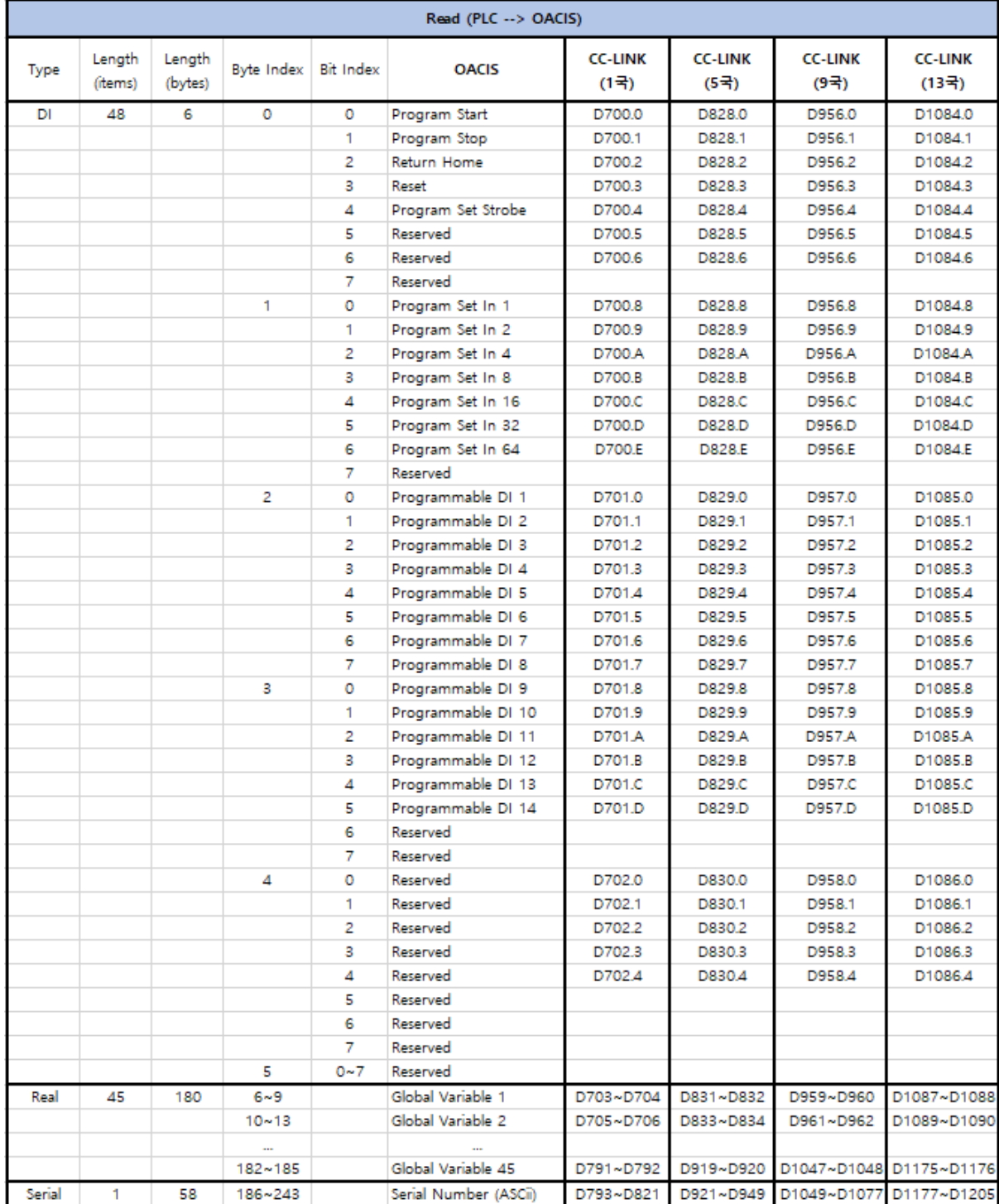

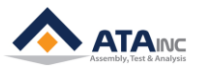

#### <span id="page-13-0"></span>**APPENDIX #1: ANY BUS DATA MAP**

: PLC communicates on the bus with OACIS via Industrial Network. Max. process data is 244 bytes between OACIS and PLC.

#### <span id="page-13-1"></span>**A. DIO Type**

● Total length of Digital Outputs and Digital Inputs is 6 bytes respectively. The byte index ranges from 0 to 5. Each item size is 1 bit.

#### <span id="page-13-2"></span>**B. Real Type**

- ⚫ Total length of Real is 180 bytes respectively. The byte index ranges from 6 to 185. Each item size is 4 bytes.
- Real in PLC is the counterpart of global variables in OACIS.
- ➢ **Caution:** The type size of OACIS GV and PLC Real is different. The size of OACIS GV is 8 bytes but the one of PLC Real is 4 bytes. When OACIS sends or receives GV data with PLC, round-off error can occur due to the difference in size.

#### <span id="page-13-3"></span>**C. Serial Type**

- ⚫ Total length of Serial is 58 bytes respectively. The byte index ranges from 186 to 243.
- It is normally used for Serial Number.
- When OACIS writes Serial numbers to PLC, CR(0x0D) should be added in the last byte of serial bytes. On the contrary, if it reads from PLC, LF(0x0A) should be added.
- ⚫ If you want to send "ABCD" as a serial number to OACIS, you need to update the tags as below. Byte[186] = A / Byte[187] = B / Byte[188] = C / Byte[189] = D / Byte[190] = 0x0A

MISC

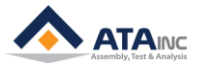

#### **REVISION**

<span id="page-14-0"></span>**v1.00: Engineering Released**

**v1.01:** 

**-. Reference Image Added in I.E**

**-. Images Updated in I.F**

**v1.02:** 

**-. Memory mapping Updated in H**

**v1.03:** 

**-. Setting Image & calculation Updated in G, H**

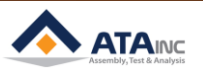